#### 1. Search for "JCT Myride"

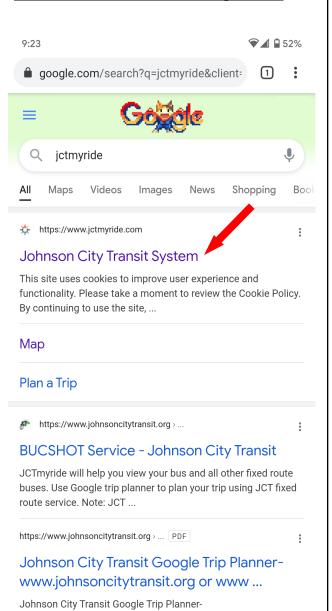

www.johnsoncitytransit.org or www.jctmyride.com. Johnson...

<

## 2. Tap "3 line menu button" & then tap "Map"

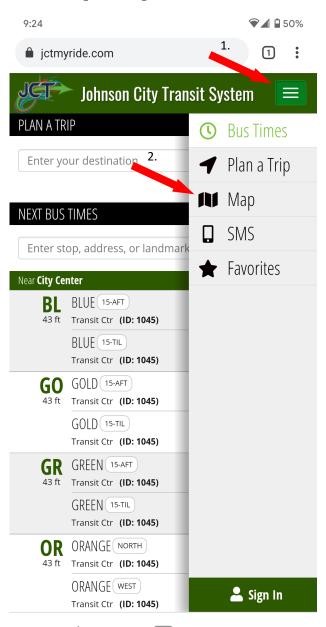

#### 3. Tap Routes

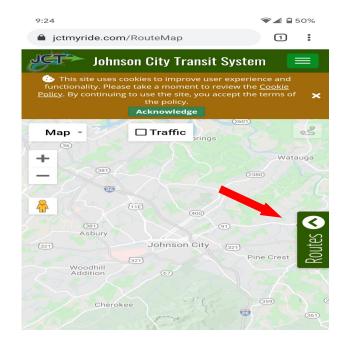

### 4. Tap the route you want to

#### <u>explore</u>

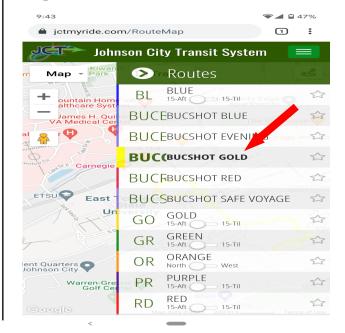

# 5. Toggle map for satellite if you wish

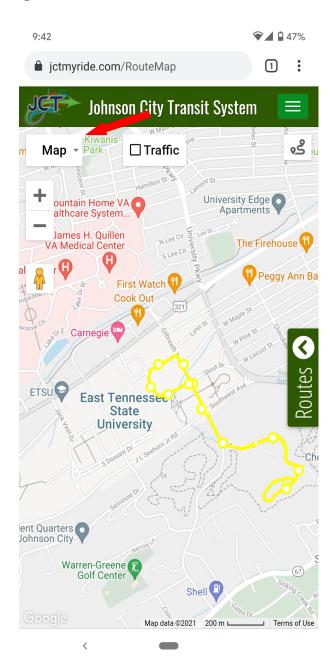

## 6. Tap the "circles", which are stops, to see bus times

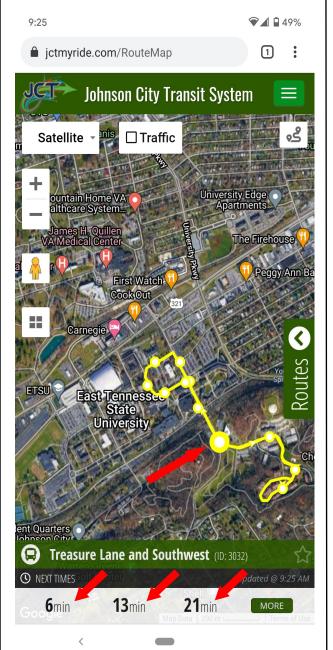

# 7. Tap "more" to see all bus arrival times for day

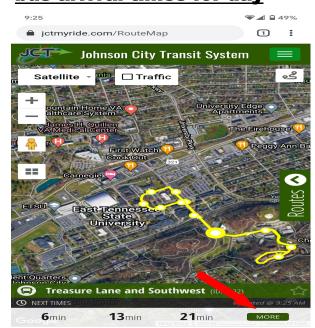

#### 8. All bus arrival times

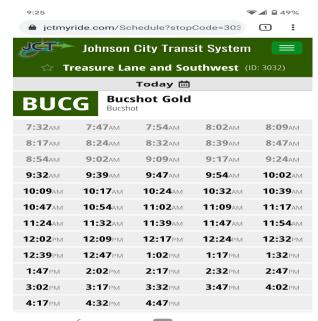